# OmniFind Discovery Edition

**Version 8.4**

# **Quick Start Guide**

*This guide is intended to get you started with a basic installation of IBM OmniFind Discovery Edition.*

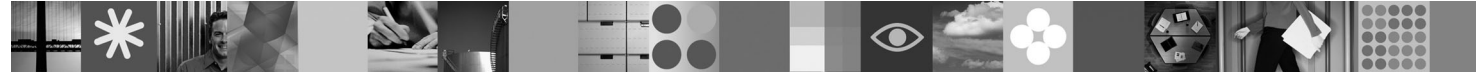

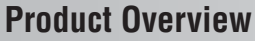

IBM® OmniFind™ Discovery Edition enables you to create search and navigation applications that provide users with a fast and accurate way to access content from various content sources.

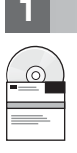

## **1 Step 1: Access your software**

If you download your product from Passport Advantage®, follow the directions in the download document: http://www.ibm.com/support/docview.wss?rs=3035&uid=swg24013880

#### This product offering includes:

- IBM OmniFind Discovery Edition, Version 8.4
- IBM WebSphere<sup>®</sup> Information Integrator Content Edition, Version 8.3

## **2 Step 2: Evaluate your hardware and system configuration**

For information about system requirements, see:

http://publib.boulder.ibm.com/infocenter/discover/v8r4/topic/com.ibm.discovery.ds.install.doc/g\_IG\_sys\_req.htm

## **3 Step 3: Review the base architecture and the installation steps**

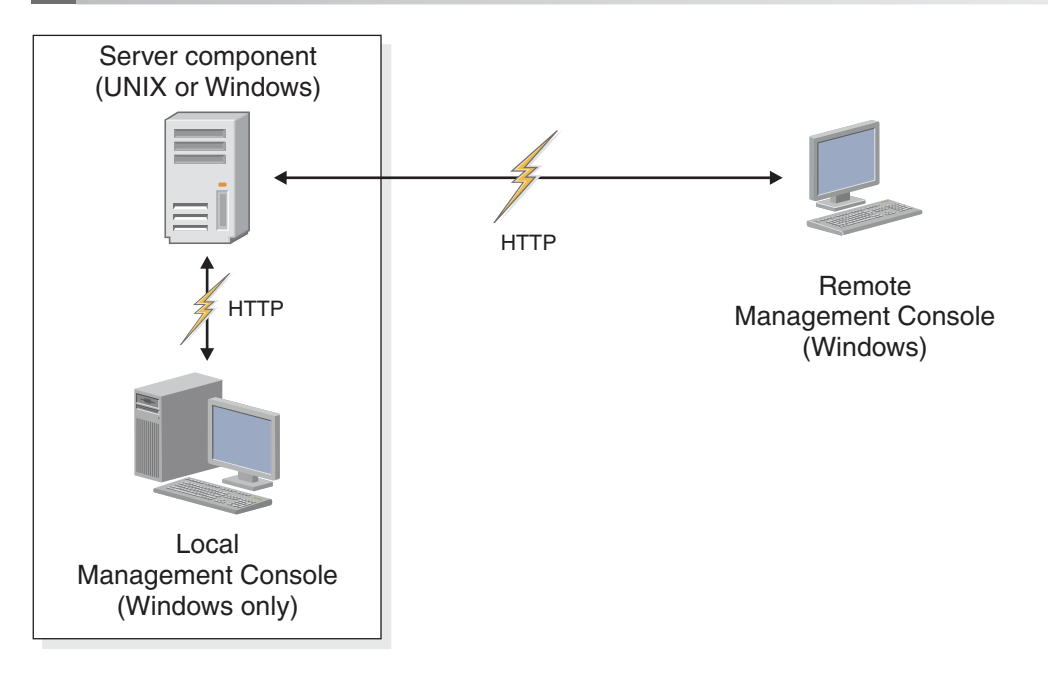

## **4 Step 4: Access your documentation**

**?** For complete documentation, see the IBM OmniFind Discovery Edition information center:

http://publib.boulder.ibm.com/infocenter/discover/v8r4/topic/com.ibm.discovery.ds.nav.doc/cdsnav\_welcome.html

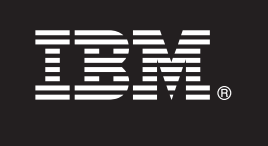

## **5 Step 5: Install OmniFind Discovery Edition**

To begin the installation process, place your CD into the CD-ROM drive or download the electronic distribution.

Run the appropriate installation file for your environment:

- setup win32.exe (for Windows®)
- setup sunos.bin (for Solaris)
- setup linux.bin (for Linux<sup>®</sup>)
- setupaix.bin (for  $AIX^{\circledcirc}$ )

For complete installation instructions, see the *IBM OmniFind Discovery Edition Installation Guide*:

http://publib.boulder.ibm.com/infocenter/discover/v8r4/topic/com.ibm.discovery.ds.install.doc/ g\_IG\_Installation\_Guide.htm

### **6 Step 6: Install remote Management Console (optional)**

- 1. In Microsoft<sup>®</sup> Internet Explorer, enter a Web address that specifies the name and port number of a computer running OmniFind Discovery Edition: http://host name:port number.
- 2. Follow the instructions that appear on the Welcome page.

#### **More Information**

 $\odot$ 

- **?** For additional technical resources, see the following Web sites:
	- v **General product information:** http://www.ibm.com/software/data/enterprise-search/omnifind-discovery/
	- v **Technical support:** http://www.ibm.com/software/data/enterprise-search/omnifind-discovery/support.html

IBM OmniFind Discovery Edition Licensed Materials - Property of IBM. (C) Copyright IBM Corp. 2000, 2006. All Rights Reserved. U.S. Government Users Restricted Rights - Use, duplication or disclosure restricted by GSA ADP S trademark of Microsoft Corporation in the US and other countries. Other company, product, or service names may be trademarks or service marks of others. Solaris is a trademark of Sun Microsystems, Inc. in the United States countries, or both.

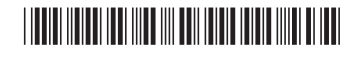